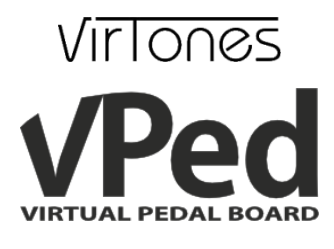

## **Quick user guide**

 Connect the included power supply to a suitable power source, then connect the power plug to the respective vPed connector situated to the left side of the unit.

• Connect the instrument, guitar / bass or other, to the Jack ¼ ° "GUITAR" input, located on the right panel of the unit, taking care to adjust the input sensitivity (Hi / Low), depending on the characteristics of the connected instrument . If you connect a microphone, adjust the input GAIN with the knob located close to the XLR microphone input. In case you connect a MIDI controller (e.g. a MIDI keyboard), connect the USB / MIDI interface before power on vPed. In the latter case, you must set VSTi plugins to communicate with USB/MIDI interface (Board Setup $\rightarrow$ MIDI Source).

 Connect vPed to a sound system or amplifier with good quality shielded cables (not included), by using the audio jack¼ ° or XLR "OUTPUT" connectors available on the unit's right side. Once you have to connected only one channel or having connected vPed directly to an amplifier (e.g. guitar/bass amp ), it is highly recommended to set the "MONO" mode (BOARD SETUP $\rightarrow$ Audio Output = MONO). By default, this parameter is set to "STEREO".

• Power on the unit with a single press on the red switch located on the left side of the unit, wait while loading and displaying the factory Board (about 15sec.). "Board" means a chain of plugins (up to 8 plugins for each Board, divided into two pages of four plugins each).

 The device contains several factory preinstalled plugins, organized in "Boards". These boards are only examples based on various uses of vPed. To load other example boards, hold, for more than one second, PAGE / ENTER footswitch and with the help of the first 2 buttons on the left, select "LOAD BOARD". Here you can scroll through the available Boards by using the VALUE knob. Press PAGE/ENTER foot switch to load the selected board.

• In the first factory Board, dedicated for guitar use, simply turn on or off the effects (plugins) by using the corresponding foot switches. To toggle between the two pages of four plugins, press the PAGE/ENTER foot switch.

As said above, factory Boards are merely examples, and may be deleted and/or modified by the user. VirTones reminds you that, despite the huge availability of pre-installed plugins, vPed will give you the greatest satisfaction over time by installing plugins and by creating Boards of your choice, customized according to your needs.

 **VirTones highly recommends to download and read to the full vPed user manual, freely available at** [www.vPed.net](http://www.vPed.net/)

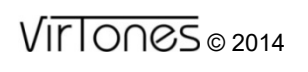

[www.vped.net](http://www.vped.net/) [www.vped.it](http://www.vped.it/) info@vped.net All trademarks are registered VST/VSTi© are trademarks of Steinberg Media Technologies GmbH©

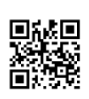